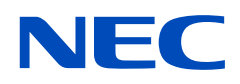

# **Manual del usuario**

## **Monitor de escritorio**

AccuSync AS173M AccuSync AS194Mi

MODELO: M179E7, M199E8 Consulte el nombre del modelo en la etiqueta que figura en la parte trasera del monitor.

## **Índice**

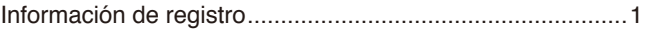

[Información de registro](#page-2-0) 1 [Información importante](#page-4-0) 3

## **[Características del producto](#page-9-0)**

### **Capítulo 1 [Instalación](#page-10-0)**

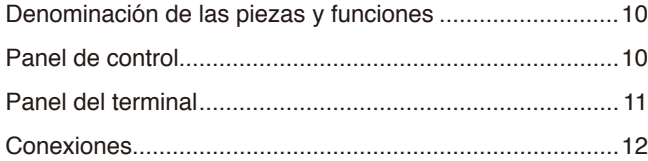

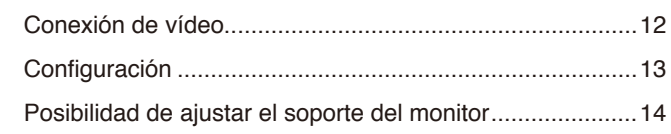

## **Capítulo 2 [Funcionamiento básico](#page-16-0)**

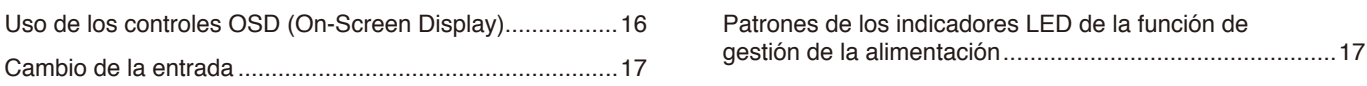

### **Capítulo 3 [Solución de problemas](#page-19-0)**

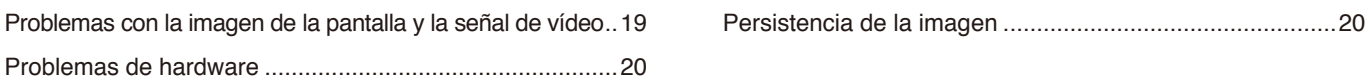

### **Capítulo 4 [Especificaciones](#page-22-0)**

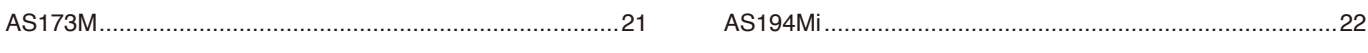

### **Apéndice A [Lista de controles de OSD](#page-24-0)**

### **Apéndice B [Reempaquetado del monitor e instalación del](#page-26-0)  [brazo flexible](#page-26-0)**

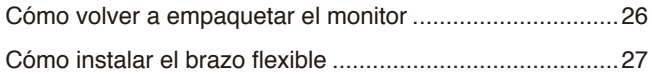

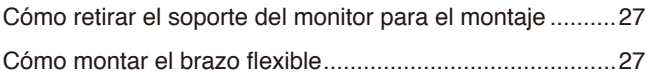

## **Apéndice C [Información del fabricante sobre reciclaje y energía](#page-29-0)**

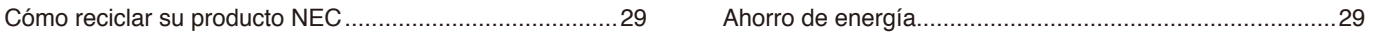

## <span id="page-2-0"></span>**Información de registro**

### **Información del cable**

PRECAUCIÓN: Utilice los cables especificados que se suministran con este producto para no provocar interferencias en la recepción de radio y televisión.

Para mini D-Sub de 15 patillas, utilice un cable de señal apantallado con núcleo.

Para HDMI, DisplayPort y AUDIO, utilice un cable de señal apantallado.

Si utiliza otros cables y adaptadores, puede causar interferencias en la recepción de radio y televisión.

### **Información de la CFC**

- A ADVERTENCIA: La Comisión Federal de Comunicaciones no permite realizar modificaciones ni cambios a la unidad EXCEPTO los especificados por NEC Display Solutions of America, Inc. en este manual. El incumplimiento de esta ley gubernamental puede anular su derecho a utilizar este equipo.
- 1. El cable de alimentación que utilice debe estar homologado por las autoridades de EE. UU., cumplir las normas de seguridad estadounidenses y tener las siguientes características.

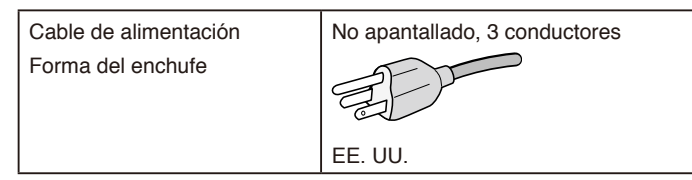

- 2. Este equipo ha sido probado y cumple con los límites de los dispositivos digitales de Clase B, de conformidad con el apartado 15 de la Normativa de la CFC. Estos límites se han concebido como medida de protección razonable contra las interferencias dañinas en las instalaciones domésticas. Este equipo genera, utiliza y puede irradiar energía de radiofrecuencia y, si no se instala y utiliza de acuerdo con las instrucciones, podría generar interferencias que afecten a la comunicación por radio. No obstante, no se puede garantizar la ausencia de interferencias en una instalación concreta. Si este equipo produjera interferencias que afectaran a la recepción de radio o televisión, lo cual se puede detectar apagando y encendiendo el equipo, el usuario puede intentar corregir las interferencias de una de las siguientes formas:
	- Reoriente o reubique la antena de recepción.
	- Aumente la separación entre el equipo y el receptor.
	- Conecte el equipo a una toma de corriente en un circuito diferente de aquel al que esté conectado el receptor.
	- Pida ayuda a su distribuidor o a un técnico de radio y televisión con experiencia.

Si es necesario, el usuario también puede contactar con el distribuidor o el técnico para que le sugiera otras alternativas. El siguiente folleto, publicado por la Comisión Federal de Comunicaciones, puede ser de utilidad para el usuario: "How to Identify and Resolve Radio-TV Interference Problems." ("Cómo identificar y resolver problemas de interferencias de radio y televisión"). Este folleto está editado por la imprenta del Gobierno de EE. UU. (U.S. Government Printing Office, Washington, D.C., 20402, Stock No. 004-000-00345-4).

### **DECLARACIÓN DE CONFORMIDAD DEL PROVEEDOR**

Este dispositivo cumple el apartado 15 de las normas de la CFC. Su funcionamiento está sujeto a las dos condiciones siguientes: (1) este dispositivo no puede producir interferencias dañinas y (2) debe aceptar cualquier interferencia que reciba, incluidas las interferencias que puedan provocar un funcionamiento indeseado.

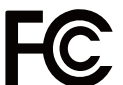

**Entidad responsable en EE. UU.: NEC Display Solutions of America, Inc. Dirección: 3250 Lacey Rd, Ste 500 Downers Grove, IL 60515 N.º tlf.: (630) 467-3000** Tipo de producto: Monitor Clasificación del equipo: Aparato periférico, clase B Modelo: AccuSync AS173M (M179E7) AccuSync AS194Mi (M199E8)

Para ver una lista de los monitores con certificación TCO que ofrecemos y consultar su certificación TCO (solo en inglés), visite nuestro sitio web:

https://www.nec-display.com/global/about/legal\_regulation/TCO\_mn/index.html

**A** PELIGRO: Confirme que el sistema de distribución de la instalación del edificio disponga de disyuntor y tenga las siguientes características: 120/240 V, 20 A (máximo).

- El uso principal previsto de este producto es el de equipo técnico de información en entornos de oficina o domésticos.
- Este producto se ha diseñado para conectarse a un ordenador y no para visualizar señales de emisiones de televisión.

#### **Información de copyright**

Windows es una marca registrada de Microsoft Corporation.

NEC es una marca registrada de NEC Corporation.

DisplayPort y el logotipo de conformidad de DisplayPort son marcas registradas propiedad de la Video Electronics Standards Association en Estados Unidos y en otros países.

ErgoDesign es una marca registrada de NEC Display Solutions, Ltd. en Austria, los países del Benelux, Dinamarca, Francia, Alemania, Italia, Noruega, España, Suecia y el Reino Unido.

Los términos HDMI y HDMI High-Definition Multimedia Interface, y el logotipo HDMI son marcas comerciales o marcas registradas de HDMI Licensing Administrator, Inc. en Estados Unidos y otros países.

Adobe y el logotipo de Adobe son marcas comerciales o marcas registradas de Adobe Systems Incorporated en Estados Unidos y/o en otros países.

Todas las demás marcas y nombres de productos son marcas comerciales o marcas registradas de sus respectivos propietarios.

- **NOTA:** (1) El contenido de este manual del usuario no se puede reimprimir total ni parcialmente sin autorización.
	- (2) El contenido de este manual del usuario está sujeto a cambios sin previo aviso.
		- (3) Este manual del usuario se ha elaborado de forma muy minuciosa; no obstante, si observa algún aspecto cuestionable, error u omisión, le rogamos que se ponga en contacto con nosotros.
		- (4) Las imágenes que aparecen en este manual de usuario se incluyen únicamente a título indicativo. Si existe alguna incoherencia entre la imagen y el producto real, prevalecerá el producto real.
		- (5) Pese a lo indicado en los artículos (3) y (4), NEC no será responsable en caso de reclamaciones por lucro cesante ni por otros asuntos que se consideren derivados del uso de este dispositivo.

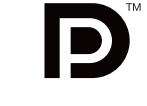

**EEINITION MULTIMEDIA IN** 

## <span id="page-4-1"></span><span id="page-4-0"></span>**Información importante**

### **Medidas de seguridad y mantenimiento**

#### PARA GARANTIZAR EL RENDIMIENTO ÓPTIMO DEL PRODUCTO, TENGA EN CUENTA LAS SIGUIENTES INSTRUCCIONES AL CONFIGURAR Y UTILIZAR EL MONITOR EN COLOR LCD:

### **Acerca de los símbolos**

Para garantizar un uso seguro y apropiado del producto, en este manual se utilizan una serie de símbolos que ayudan a evitar lesiones personales, tanto de usted como de otras personas, y daños materiales. Los símbolos y sus significados se describen a continuación. Asegúrese de que los comprende en su totalidad antes de leer este manual.

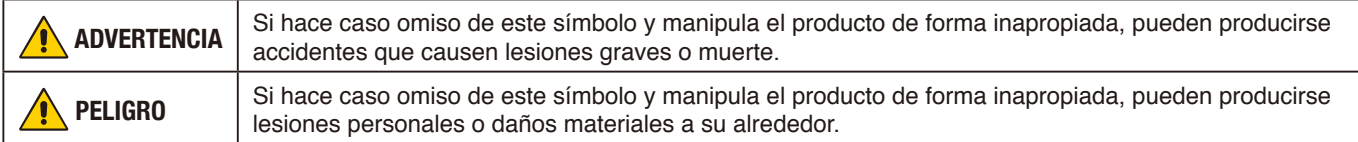

#### **Ejemplos de símbolos**

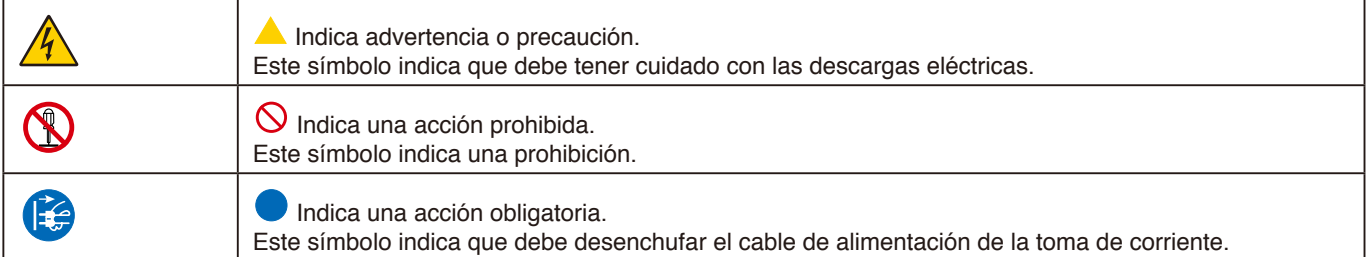

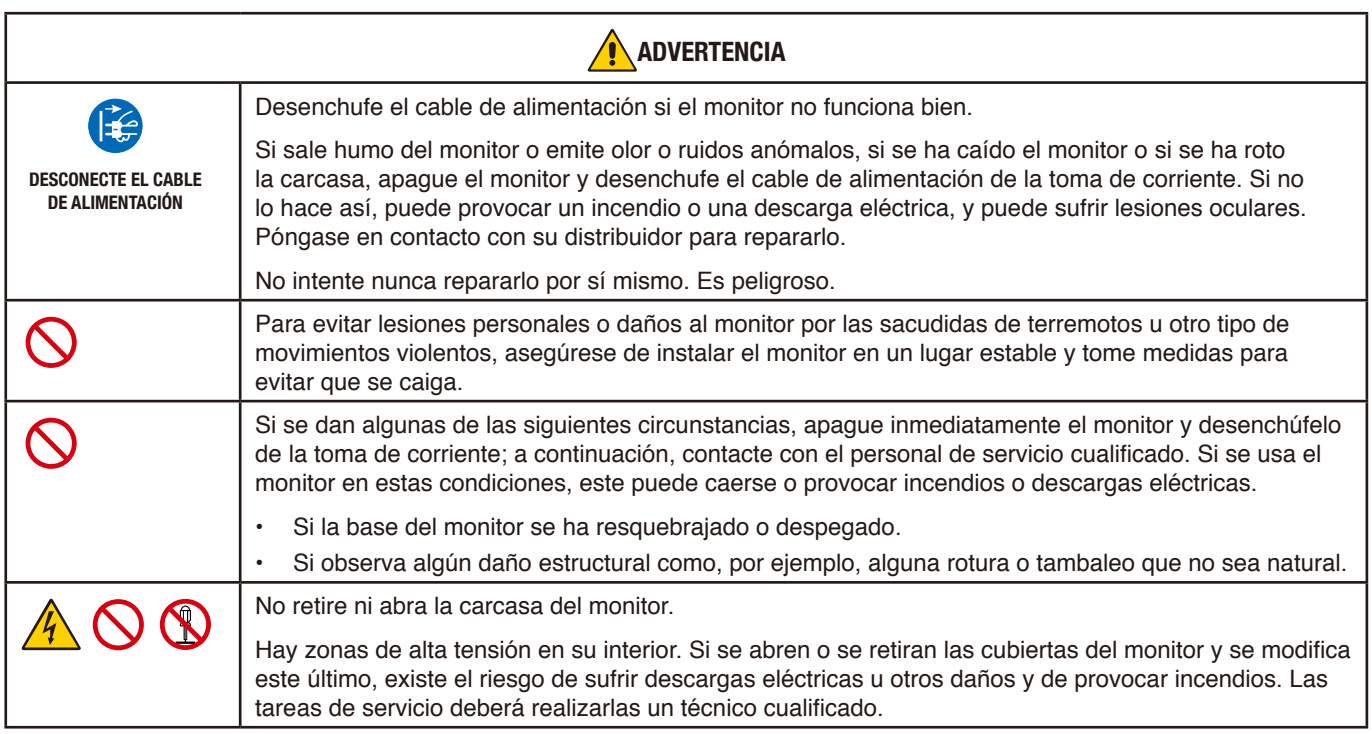

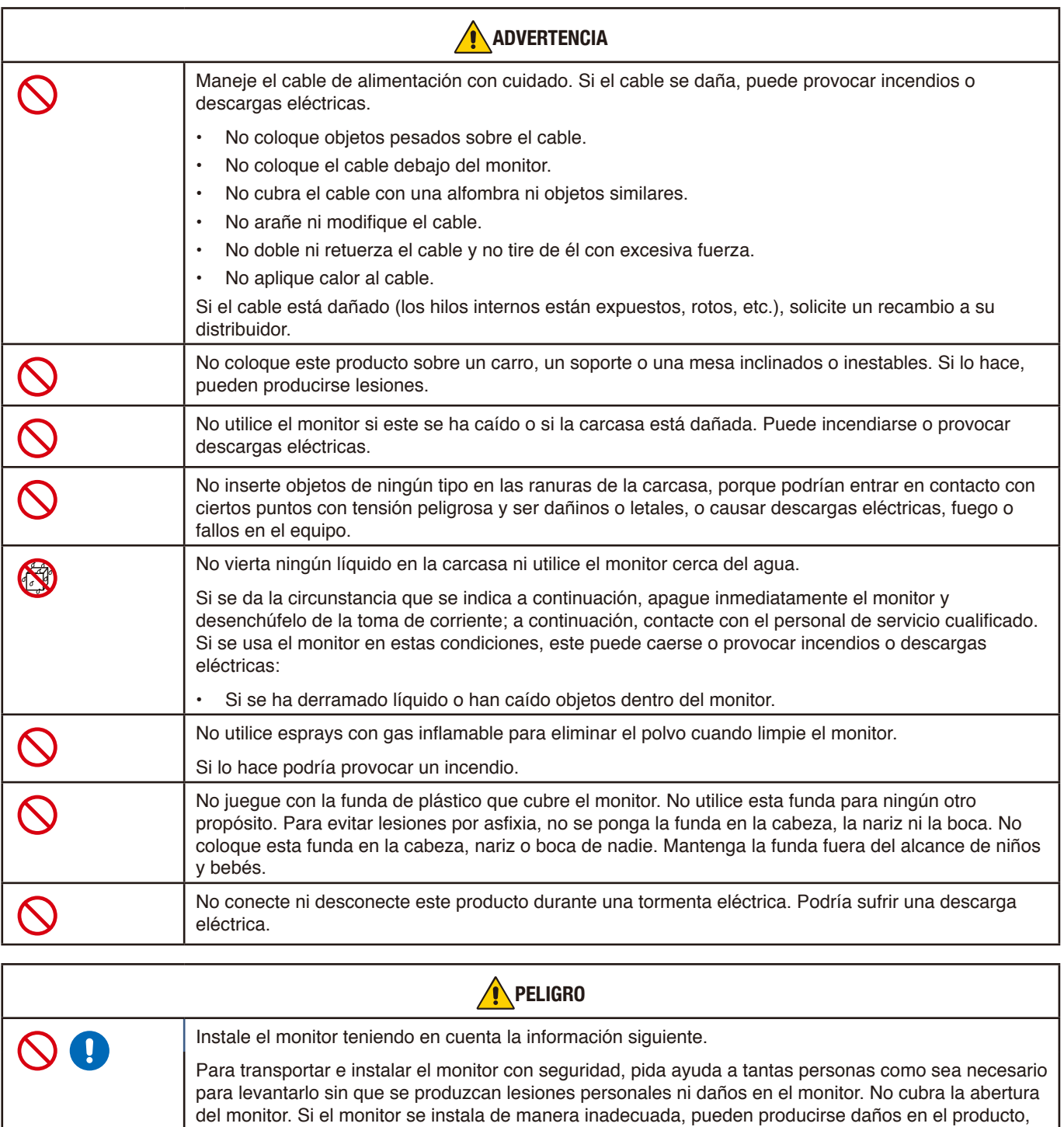

No instale el monitor en estas ubicaciones:

- Espacios mal ventilados.
- Cerca de un radiador o de otras fuentes de calor; no lo exponga directamente a los rayos del sol.
- Áreas de vibración continua.

incendios o descargas eléctricas.

- Áreas con humedad, polvo, grasa o vaho.
- Espacios al aire libre.
- Entornos con temperaturas altas en los que se produzcan cambios de humedad rápidos y es probable que aparezca condensación.

No monte el producto en ninguna configuración ni posición que no se describa en el manual del usuario.

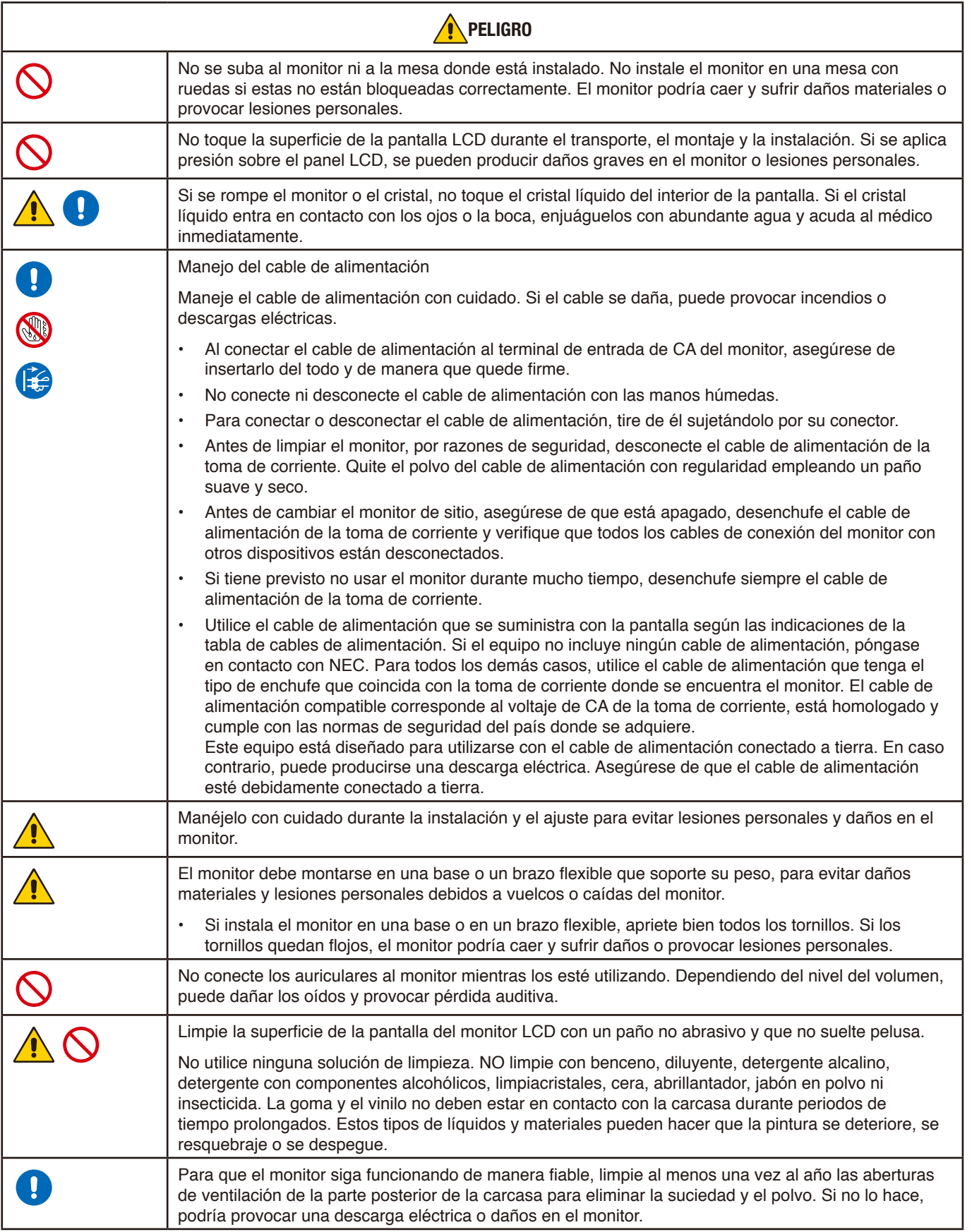

### Tabla de cables de alimentación

<span id="page-7-0"></span>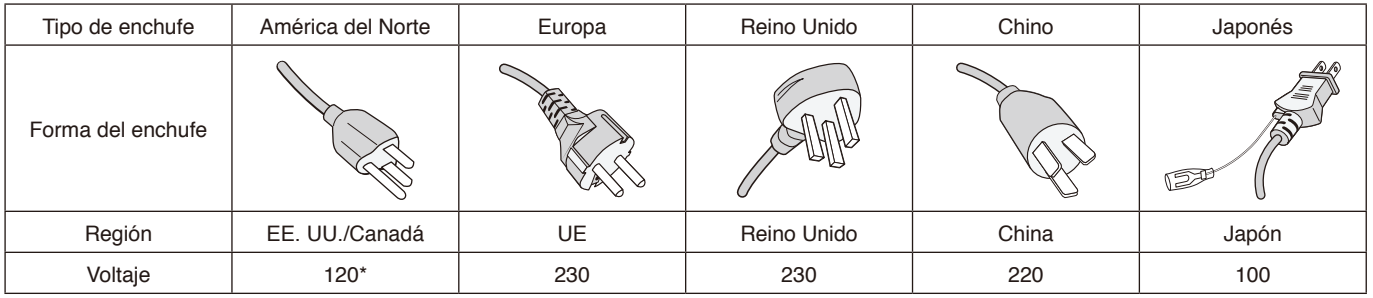

\* Utilice este cable de alimentación con un suministro de alimentación de 125 V.

 **NOTA:** Este producto solo puede recibir asistencia técnica en el país en el que ha sido adquirido.

#### **Persistencia de la imagen**

La persistencia de la imagen se produce cuando en la pantalla permanece la "sombra" o el remanente de una imagen. A diferencia de los monitores CRT, la persistencia de la imagen de los monitores LCD no es permanente, pero se debe evitar visualizar una imagen fija en el monitor durante largos periodos de tiempo.

Para eliminar la persistencia de la imagen, tenga apagado el monitor tanto tiempo como el que haya permanecido la imagen en la pantalla. Por ejemplo, si una imagen ha permanecido fija en el monitor durante una hora y aparece una "sombra" de esa imagen, el monitor debería estar apagado durante una hora para borrarla.

**NOTA:**Como con todos los dispositivos de visualización personales, NEC DISPLAY SOLUTIONS recomienda utilizar un salvapantallas con movimiento a intervalos periódicos siempre que la pantalla esté inactiva o apagar el monitor si no se va a utilizar.

### Ergonomía

### SITUAR Y AJUSTAR EL MONITOR CORRECTAMENTE PUEDE REDUCIR LA FATIGA EN LOS OJOS, LOS HOMBROS Y EL CUELLO. CUANDO COLOQUE EL MONITOR, COMPRUEBE LO SIGUIENTE:

Para disfrutar de la máxima ergonomía, le recomendamos lo siguiente:

- Para que el monitor ofrezca un rendimiento óptimo, déjelo en marcha durante 20 minutos para que se caliente. Para evitar la persistencia de la imagen (efectos fantasma), evite la reproducción de patrones fijos en el monitor durante largos periodos de tiempo.
- Ajuste la altura del monitor de forma que la parte superior de la pantalla esté a la altura de los ojos o ligeramente por debajo. Los ojos deben estar orientados ligeramente hacia abajo al observar el centro de la pantalla.
- Coloque el monitor a 40 cm de distancia de los ojos como mínimo y a 70 cm como máximo. La distancia óptima es de 50 cm.
- Descanse la vista periódicamente de 5 a 10 minutos cada hora enfocándola hacia un objeto situado a 6 metros como mínimo.
- Coloque el monitor en un ángulo de 90° respecto de las ventanas y otras fuentes de iluminación, para minimizar los reflejos y brillos. Ajuste la inclinación del monitor de modo que las luces del techo no se reflejen en la pantalla.
- Si el reflejo de la luz le impide ver adecuadamente la pantalla, utilice un filtro antirreflectante.
- Ajuste los controles de brillo y contraste del monitor para mejorar la legibilidad.
- Utilice un atril para documentos y sitúelo cerca de la pantalla.
- Coloque aquello en lo que más fije la vista (la pantalla o el material de referencia) justo delante de usted para no tener la cabeza girada al teclear.
- Parpadee a menudo. Los ejercicios oculares ayudan a reducir la fatiga ocular. Póngase en contacto con su oftalmólogo. Acuda periódicamente a revisiones oftalmológicas.
- Para evitar la fatiga ocular, ajuste el brillo a un nivel moderado. Coloque una hoja de papel en blanco al lado de la pantalla como referencia de luminancia.
- No coloque el control del contraste en la posición máxima.
- Utilice los controles de tamaño y posición predefinidos con las señales estándar.
- Utilice la configuración de color predefinida.
- Utilice señales no entrelazadas.
- No utilice el color azul primario sobre un fondo oscuro, ya que es difícil de ver y, dado que el contraste es insuficiente, podría fatigarle la vista.
- Apto para fines recreativos en entornos con iluminación controlada, para evitar las molestias que ocasionan los reflejos de la pantalla.

Para obtener más información sobre cómo crear un entorno de trabajo saludable, escriba a la American National Standard for Human Factors Engineering of Computer Workstations (ANSI/HFES 100-2007). The Human Factors Society, Inc. P.O. Box 1369, Santa Monica, California 90406 (Estados Unidos).

### Cómo limpiar la pantalla LCD

- Cuando la pantalla LCD esté sucia, límpiela cuidadosamente con un paño suave.
- No frote la pantalla LCD con materiales duros o ásperos.
- No presione la superficie de la pantalla LCD.
- No utilice productos de limpieza con ácidos orgánicos, ya que la superficie de la pantalla LCD puede deteriorarse o incluso cambiar de color.

### Limpieza de la carcasa

- Desconecte el suministro de alimentación.
- Pase cuidadosamente un paño suave por la carcasa. Humedezca el paño con detergente neutro y agua, páselo por la carcasa y, a continuación, pase un paño seco.

# <span id="page-9-0"></span>Características del producto

#### • **Superficie de apoyo reducida**

Proporciona la solución adecuada para los entornos con limitaciones de espacio sin sacrificar el tamaño de la pantalla ni la alta calidad de imagen.

### • **Color Control Systems (Sistemas de control del color)**

Permiten ajustar los colores de la pantalla y configurar la precisión del color del monitor según diversos estándares.

### • **Controles OSD (On-Screen-Display)**

Permiten ajustar rápida y fácilmente todos los elementos de la imagen de la pantalla con solo utilizar los menús que aparecen en ella.

#### • **Software NaViSet Administrator 2**

Ofrece una interfaz gráfica intuitiva y ampliada que le permite ajustar la configuración de la visualización OSD desde un ordenador de la red.

#### • **Auto ajuste No Touch (solo para entradas analógicas)**

Ajusta automáticamente el monitor con los parámetros óptimos durante la configuración inicial.

#### • **Características de ErgoDesign**

Mejora la ergonomía para crear un entorno de trabajo más adecuado, proteger la salud del usuario y contribuir al ahorro. Las características ergonómicas incluyen un soporte de monitor completamente articulado, controles OSD para un ajuste de imagen rápido y fácil, y menores emisiones.

### • **Plug and Play**

La solución de Microsoft® con el sistema operativo Windows® facilita la configuración y la instalación, ya que permite al monitor enviar directamente al ordenador sus características (por ejemplo, el tamaño de la imagen y las resoluciones posibles) y optimiza automáticamente el rendimiento de la imagen.

### • **Sistema Intelligent Power Manager (IPM)**

Ofrece métodos innovadores de ahorro de energía que permiten que el monitor consuma menos electricidad cuando está conectado, pero no se está utilizando; ahorra dos tercios del coste de energía del monitor, reduce las emisiones y disminuye el gasto de aire acondicionado en el lugar de trabajo.

### • **Tecnología de frecuencia múltiple**

Ajusta automáticamente el monitor a la frecuencia de escaneo de la tarjeta gráfica, para mostrar la resolución necesaria.

### • **Interfaz de montaje estándar VESA**

Permite a los usuarios conectar el monitor AccuSync a cualquier abrazadera o brazo de montaje de otra marca que sea compatible con la norma VESA.

### • **Impacto medioambiental (AS173M)**

Las emisiones máximas anuales de CO<sub>2</sub> típicas de este monitor (promedio internacional) rondan los 17,3 kg (cálculo según: potencia en vatios × 8 horas al día × 5 días a la semana × 45 semanas al año × factor de conversión de potencia en emisiones). El factor de conversión se basa en la publicación de la OCDE de las emisiones globales de CO2 (edición de 2008). Las emisiones de CO2 producidas en la fabricación de este monitor son de aproximadamente 40,2 kg.

#### • **Impacto medioambiental (AS194Mi)**

Las emisiones máximas anuales de CO2 típicas de este monitor (promedio internacional) rondan los 18,2 kg (cálculo según: potencia en vatios × 8 horas al día × 5 días a la semana × 45 semanas al año × factor de conversión de potencia en emisiones). El factor de conversión se basa en la publicación de la OCDE de las emisiones globales de CO2 (edición de 2008).

Las emisiones de CO2 producidas en la fabricación de este monitor son de aproximadamente 43,5 kg.

**NOTA:** Las emisiones de CO2 durante la fabricación y el funcionamiento se calculan mediante un algoritmo desarrollado en exclusiva por NEC para sus monitores, y son exactas en el momento de la impresión. NEC se reserva el derecho de publicar valores de emisiones de CO2 actualizados.

#### • **Luz azul baja**

La función de luz azul baja reduce sustancialmente la luz azul y ayuda a aliviar la fatiga visual (véase [página](#page-24-1) 23).

#### • **Sin parpadeos**

Un sistema de luz de fondo especial reduce el parpadeo y disminuye la fatiga visual.

### <span id="page-10-0"></span>Este capítulo incluye:

- > ["Denominación de las piezas y funciones" en la página](#page-11-1) 10
- > ["Conexiones" en la página](#page-13-1) 12
- > ["Configuración" en la página](#page-14-1) 13

## <span id="page-11-1"></span><span id="page-11-0"></span>**Denominación de las piezas y funciones**

### <span id="page-11-2"></span>Panel de control

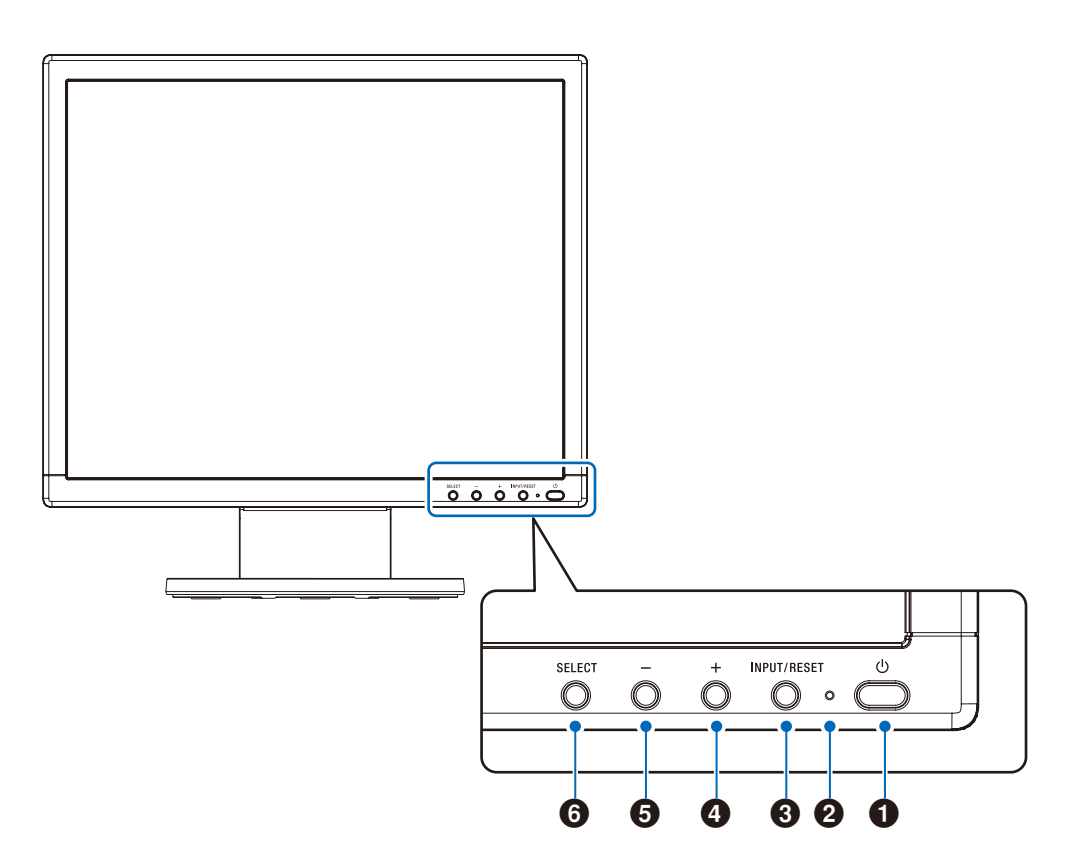

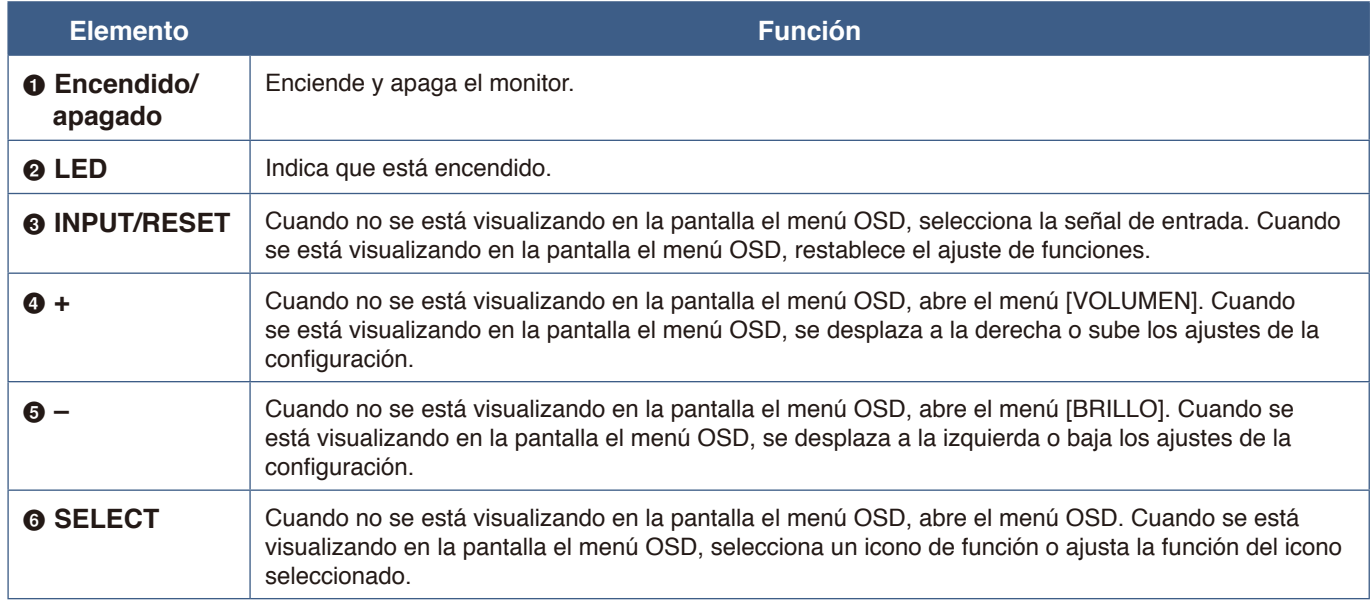

**NOTA:**Puede cambiar directamente al modo [REDUCCIÓN DE LUZ AZUL] manteniendo pulsado el botón SELECT durante 3 segundos o más.

### <span id="page-12-0"></span>Panel del terminal

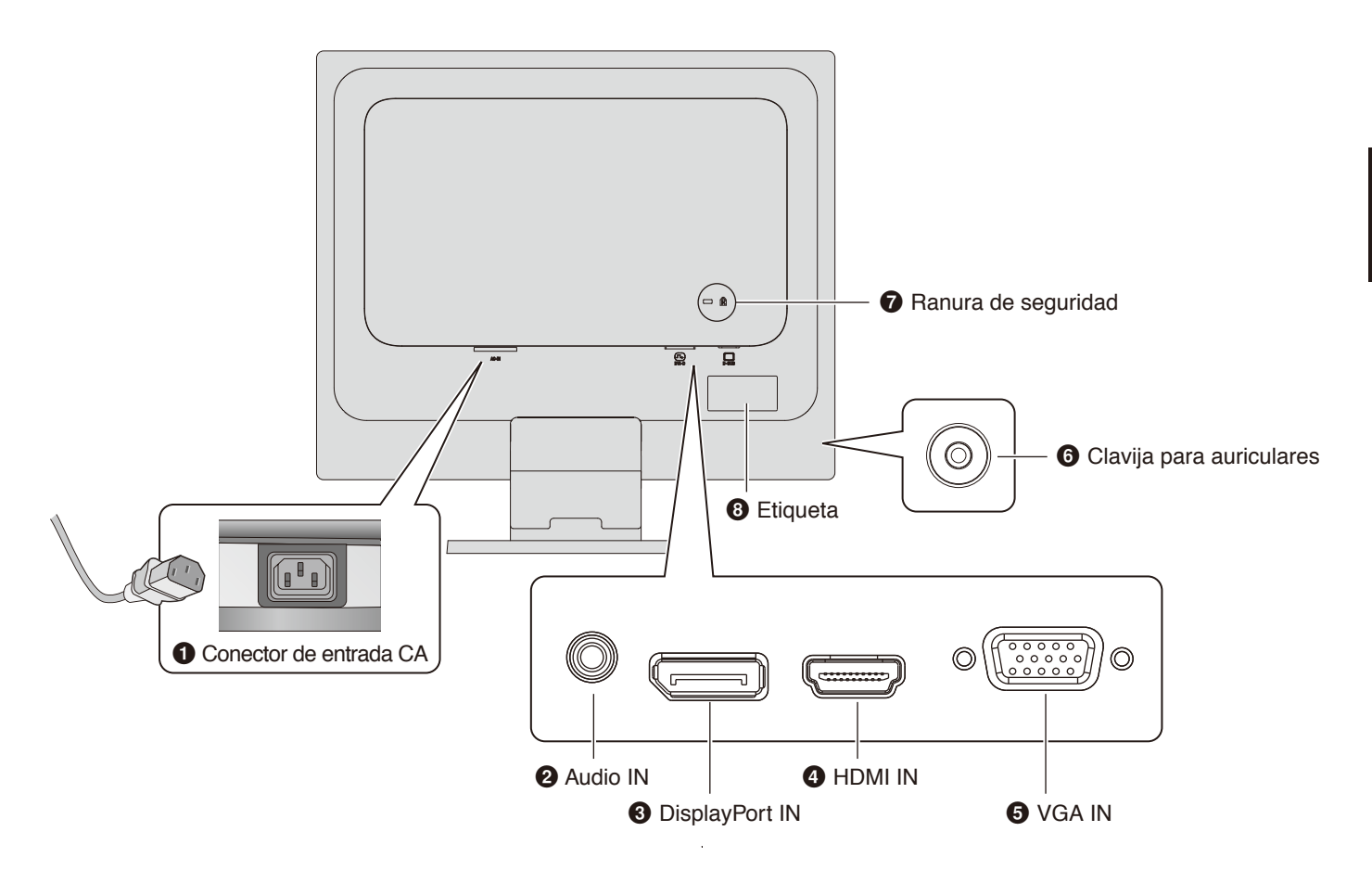

### 1 **Conector de entrada CA**

Conecta el cable de alimentación que se suministra con el producto.

### 2 **Audio IN**

Entrada de señal de audio desde un equipo externo, como un ordenador o un reproductor.

### 3 **DisplayPort IN**

Entrada de señales digitales de DisplayPort.

### 4 **HDMI IN**

Entrada de señales digitales de HDMI.

### 5 **VGA IN (mini D-Sub de 15 patillas)**

Entrada de señales analógicas RGB.

### 6 **Clavija para auriculares**

Se conecta a los auriculares.

### 7 **Ranura de seguridad**

Ranura para cerradura de seguridad y protección contra robos compatible con los cables/equipos de seguridad Kensington.

Para ver los productos disponibles, visite el sitio web de Kensington.

### 8 **Etiqueta**

## <span id="page-13-1"></span><span id="page-13-0"></span>**Conexiones**

### Conexiones de entradas de vídeo

- VGA (mini D-Sub de 15 patillas): conexión de señal de vídeo analógica a un ordenador. Solo vídeo, sin señal de audio.
- HDMI: conexión de señal de audio y vídeo digital de alta definición a un ordenador, reproductor multimedia de streaming, reproductor Blu-ray, consola de juegos, etc.
- DisplayPort (DP): conexión de señal de audio y vídeo digital de alta definición a un ordenador.

### Conexión de vídeo

El tipo de conexiones de vídeo que se pueden usar para conectarse a un ordenador depende del adaptador de pantalla del ordenador.

En la siguiente tabla, se muestra la frecuencia de señal predefinida típica que viene configurada de fábrica con cada tipo de conexión. Puede que algunas tarjetas gráficas no admitan la resolución necesaria para reproducir correctamente las imágenes con la conexión seleccionada. El monitor mostrará la imagen adecuada ajustando automáticamente la frecuencia de señal predefinida de fábrica.

<Principales frecuencias compatibles>

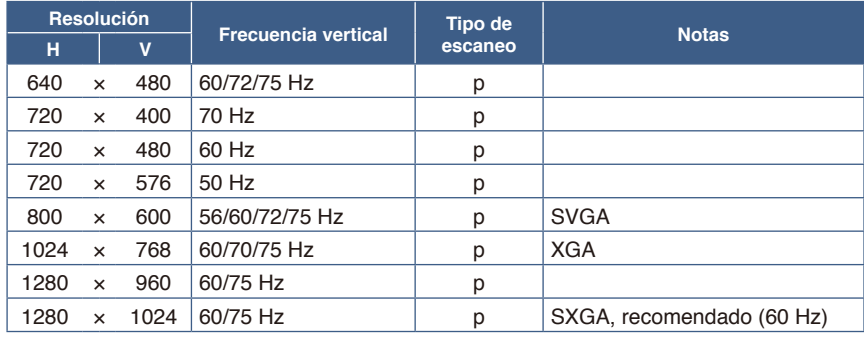

*p: progresivo.*

**NOTA:**Cuando la resolución del monitor seleccionada no es una resolución nativa del panel, el texto que aparece en la pantalla del monitor se expande en dirección horizontal o vertical para mostrar la resolución no nativa a pantalla completa. Esta expansión se realiza mediante tecnologías de resolución interpoladas, que son normales y ampliamente utilizadas en dispositivos de pantalla plana.

### Conexión a un ordenador con HDMI

- Utilice un cable HDMI con el logotipo HDMI.
- La señal puede tardar unos momentos en aparecer tras encender el ordenador.
- Es posible que algunos controladores o tarjetas gráficas no permitan visualizar las imágenes adecuadamente.
- Si el monitor se enciende después de encender el ordenador conectado a este, en algunas ocasiones, no aparece la imagen. En ese caso, apague el ordenador y vuelva a encenderlo.

### Conexión a un ordenador con DisplayPort

- Utilice un cable DisplayPort provisto del logotipo de conformidad DisplayPort.
- La señal puede tardar unos momentos en aparecer tras encender el ordenador.
- Al conectar un cable DisplayPort a un componente con adaptador de conversión de señales, es posible que no aparezca la imagen.
- Algunos cables DisplayPort tienen una función de bloqueo. Cuando quite este cable, mantenga pulsado el botón de arriba para retirar el bloqueo.
- Si el monitor se enciende después de encender el ordenador conectado a este, en algunas ocasiones, no aparece la imagen. En ese caso, apague el ordenador y vuelva a encenderlo.

## <span id="page-14-1"></span><span id="page-14-0"></span>**Configuración**

Para obtener información sobre el contenido de la caja, consulte la hoja impresa sobre el contenido que encontrará dentro de la caja.

Los accesorios incluidos dependen del lugar de entrega del monitor.

#### **Para acoplar el soporte de la base al soporte del monitor:**

Alinee las pestañas de fijación del soporte de la base con los orificios del soporte del monitor. Introduzca el soporte de la base en el soporte del monitor. Asegúrese de que las pestañas de fijación encajen y la base esté bien sujeta al monitor antes de continuar con estas instrucciones y de utilizar el monitor (figura 1).

**NOTA:**Maneje el soporte con cuidado al acoplarlo.

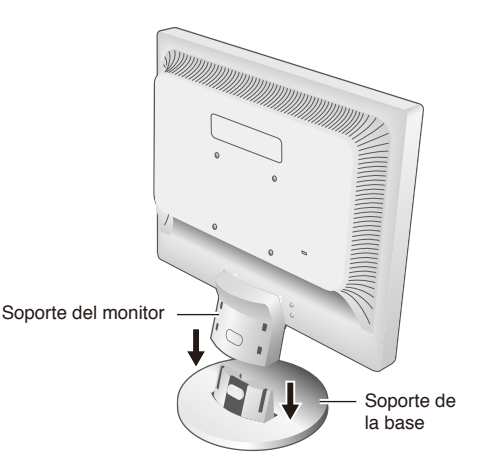

**Figura 1**

#### **Para conectar el monitor a su sistema, siga estas instrucciones:**

**NOTA:**Asegúrese de leer ["Información importante" en la página](#page-4-1) 3 antes de la instalación.

- 1. Apague el ordenador.
- 2. Conecte dispositivos al monitor.

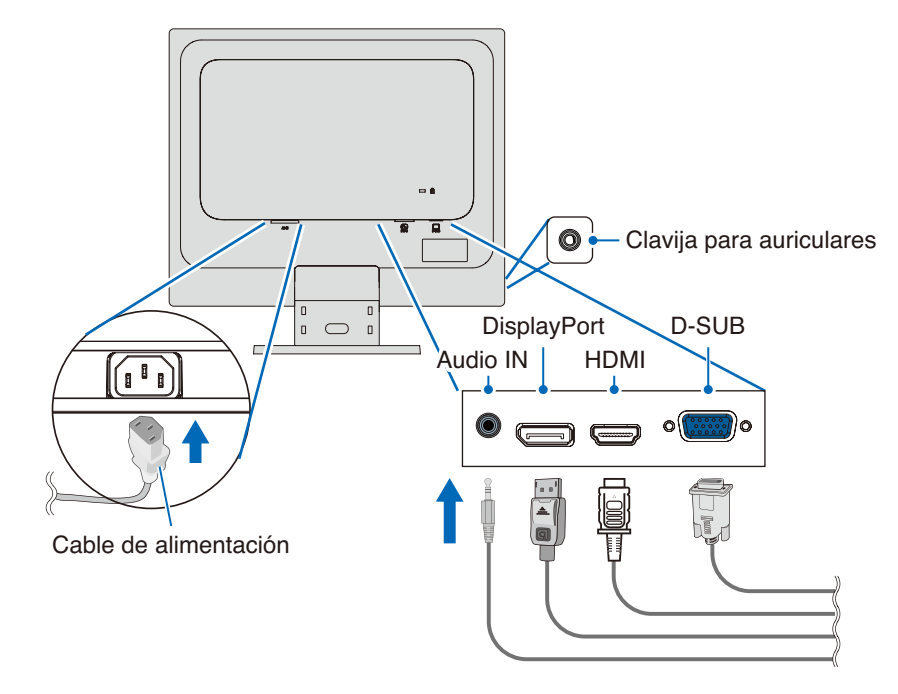

- **PELIGRO: •** Utilice los cables especificados que se suministran con este producto para no provocar interferencias en la recepción de radio y televisión. Para mini D-Sub de 15 patillas, utilice un cable de señal apantallado con núcleo. Para HDMI, DisplayPort y AUDIO, utilice un cable de señal apantallado. Si utiliza otros cables y adaptadores, puede causar interferencias en la recepción de radio y televisión.  **•** No conecte los auriculares al monitor mientras los esté utilizando. Dependiendo del nivel del volumen,
	- puede dañar los oídos y provocar pérdida auditiva.
- **NOTA: •** El ajuste del control de volumen y del ecualizador a otros valores distintos de la posición central puede aumentar el voltaje de salida de los auriculares y, con ello, el nivel de presión acústica.
	- **•** Utilice un cable de audio sin resistencia integrada. Si utiliza un cable de audio con resistencia integrada, disminuirá el sonido.
	- **•** Si los cables están mal conectados, es posible que el aparato funcione de forma anómala, se deterioren la calidad de la imagen o los componentes del módulo LCD, o disminuya la vida útil del módulo.

<span id="page-15-0"></span>3. Acople el soporte para cables al soporte del monitor (**figura 2**).

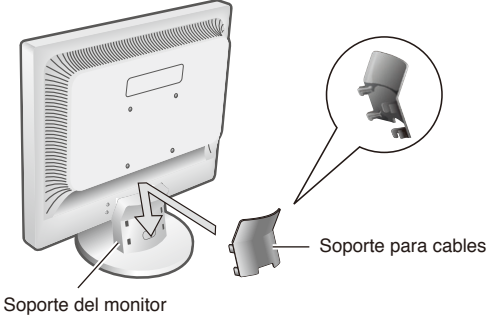

**Figura 2**

- **NOTA:** Para no dañar los cables, el soporte para cables ni el monitor, extienda los cables por debajo del soporte para cables de manera que queden unos al lado de otros.
- 4. Conecte el cable de alimentación a una toma de corriente.
	- **NOTA: •** Consulte la sección "Precaución" de este manual para elegir correctamente el cable de alimentación de CA (véase [página](#page-7-0) 6).
		- **•** Asegúrese de que el monitor reciba alimentación suficiente. Consulte ["Alimentación eléctrica"](#page-22-1) en el ["Capítulo 4 Especificaciones" en la página](#page-22-2) 21.
- 5. Encienda el monitor pulsando el botón  $\bigcup y$ , luego, encienda el ordenador.
- 6. Al usar la entrada analógica (VGA), la función Auto ajuste No Touch ajusta automáticamente el monitor con los parámetros óptimos durante la configuración inicial.

Para realizar más ajustes, use los siguientes controles OSD:

- CONTRASTE AUTO
- AUTO AJUSTE

Consulte la sección ["Lista de controles de OSD"](#page-24-2) de este manual del usuario para ver una descripción completa de estos controles OSD.

 **NOTA:** Si surgiera algún problema, consulte la sección ["Solución de problemas"](#page-19-1) de este manual del usuario.

### Posibilidad de ajustar el soporte del monitor

Sujete el monitor por los dos lados y ajuste la inclinación como desee.

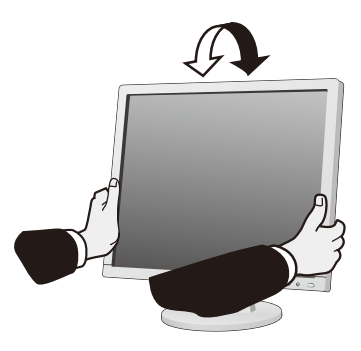

### <span id="page-16-0"></span>Este capítulo incluye:

- > ["Uso de los controles OSD \(On-Screen Display\)" en la página](#page-17-1) 16
- > ["Cambio de la entrada" en la página](#page-18-1) 17
- > ["Patrones de los indicadores LED de la función de gestión de la alimentación" en la página](#page-18-2) 17

## <span id="page-17-1"></span><span id="page-17-0"></span>**Uso de los controles OSD (On-Screen Display)**

### El botón de control OSD (On-Screen Display) situado en la parte frontal del monitor funciona del siguiente modo:

- Para acceder al menú OSD, pulse el botón **SELECT**. Consulte ["Panel de control" en la página](#page-11-2) 10 para ver las funciones básicas de los botones.
- A continuación se muestra una estructura de OSD. En el ["Apéndice A Lista de controles de OSD" en la página](#page-24-2) 23, encontrará tablas en las que se indican todas las opciones disponibles en el menú OSD.

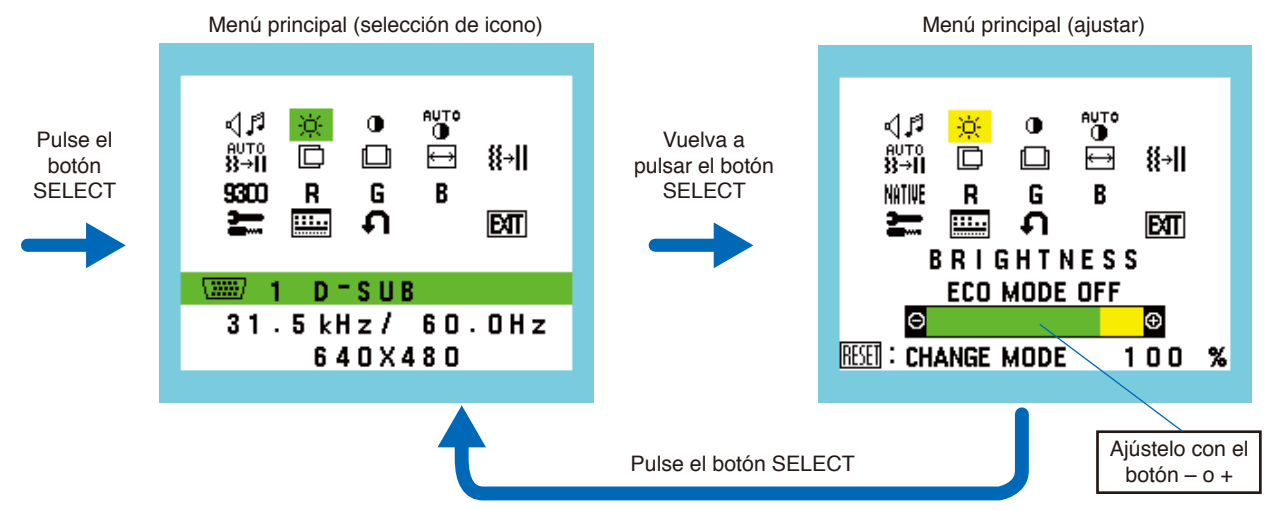

#### Ejemplo: Submenú [HERRAMIENTAS OSD]

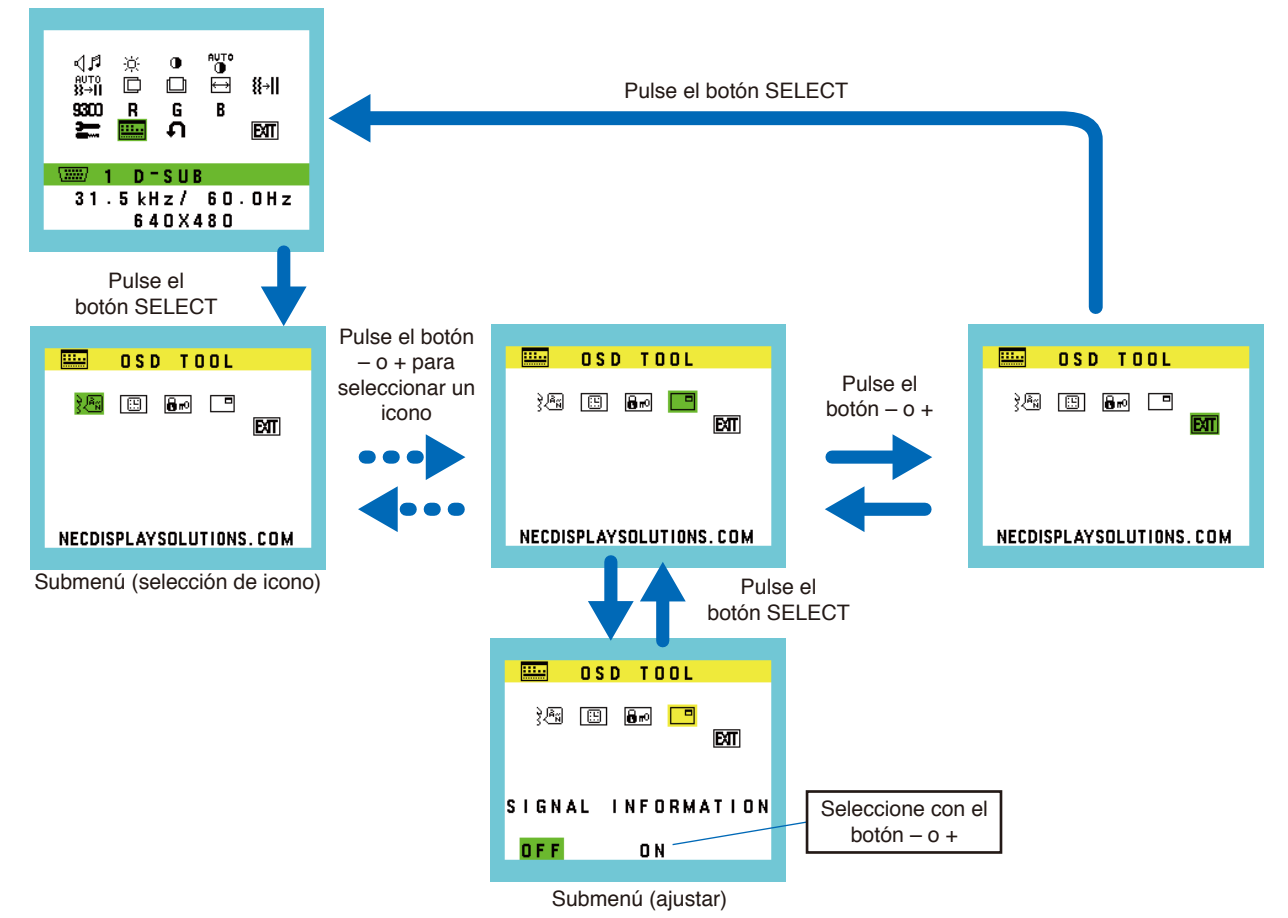

### <span id="page-18-1"></span><span id="page-18-0"></span>Cambio de la entrada

Para modificar la entrada de señal, pulse el botón **INPUT/RESET**.

**NOTA:**Si no hay ninguna señal de vídeo activa en otra entrada, el monitor volverá a la entrada actual.

### **Para contenido HDCP**

HDCP es un sistema para evitar la copia ilegal de datos de vídeo enviados mediante una señal digital. El hecho de que no pueda ver material a través de las entradas digitales no significa necesariamente que el monitor no funcione de forma correcta. Con la implementación de HDCP, puede haber casos en los que determinados contenidos estén protegidos por este sistema y es posible que no se muestren debido a la decisión/intención de la comunidad HDCP (Digital Content Protection, LLC). Por lo general, el contenido de vídeo HDCP suelen ser servicios de Blu-ray y DVD de producción comercial, emisiones de televisión y servicios de streaming multimedia.

## <span id="page-18-2"></span>**Patrones de los indicadores LED de la función de gestión de la alimentación**

La función de gestión de la alimentación es una función de ahorro de energía que reduce automáticamente el consumo eléctrico del monitor cuando no se utiliza durante un tiempo determinado el teclado ni el ratón.

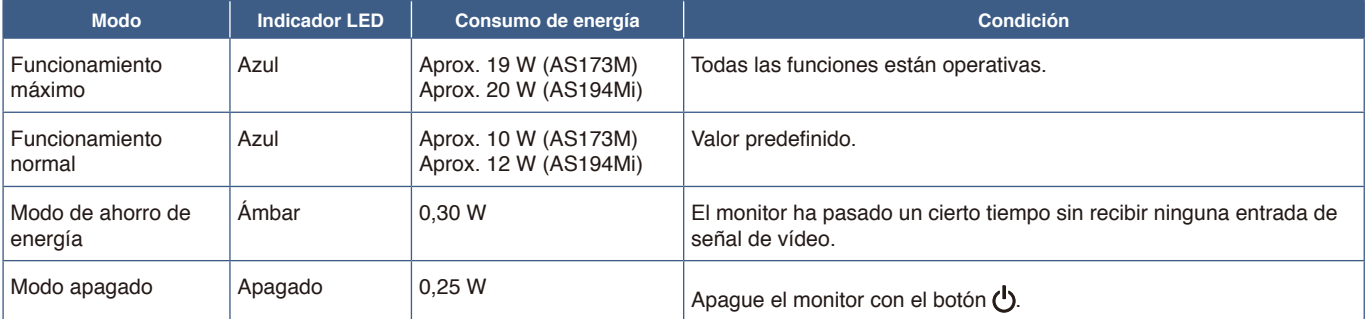

 **NOTA:  •** El consumo de energía depende de la configuración de OSD o de los dispositivos conectados al monitor.

 **•** Esta función es compatible con los ordenadores que admiten la administración de la alimentación de la pantalla (Display Power Management, DPM) aprobada por VESA.

### <span id="page-19-1"></span><span id="page-19-0"></span>Este capítulo incluye:

- > ["Problemas con la imagen de la pantalla y la señal de vídeo" en la página](#page-20-1) 19
- > ["Problemas de hardware" en la página](#page-21-1) 20
- > ["Persistencia de la imagen" en la página](#page-21-2) 20

## <span id="page-20-1"></span><span id="page-20-0"></span>**Problemas con la imagen de la pantalla y la señal de vídeo**

### **No hay imagen**

- Asegúrese de que el cable de señal esté bien conectado al monitor y al ordenador.
- Asegúrese de que no haya un adaptador conversor de DisplayPort conectado. Este monitor no es compatible con los adaptadores conversores de DisplayPort.
- Asegúrese de que la tarjeta gráfica del ordenador esté bien colocada en su ranura.
- Asegúrese de que tanto el monitor como el ordenador estén encendidos.
- Asegúrese de que se haya seleccionado una resolución compatible en la tarjeta gráfica o en el sistema que se esté utilizando. En caso de duda, consulte el manual del usuario del controlador de la pantalla o del sistema para cambiar la resolución.
- Compruebe que el monitor y su tarjeta gráfica son compatibles y la frecuencia de las señales es la recomendada.
- Compruebe que el conector del cable de señal no está doblado ni tiene ninguna clavija hundida.
- El monitor puede estar en el modo de ahorro de energía. El monitor se pone en espera automáticamente en el tiempo preestablecido cuando se pierde la señal de vídeo. Pulse el botón  $\bigcup$  del monitor.
- Asegúrese de que el dispositivo conectado emite una señal al monitor.

### **La imagen es inestable o está desenfocada o distorsionada**

- Asegúrese de que el cable de señal esté bien conectado al monitor y al ordenador.
- Utilice los controles de ajuste de la imagen OSD para enfocar y ajustar la visualización aumentando o reduciendo el ajuste [ESTABILIDAD]. Cuando se modifica el modo de visualización, es posible que sea necesario reajustar la configuración de ajuste de la imagen de OSD.
- Compruebe que el monitor y su tarjeta gráfica son compatibles y la frecuencia de las señales es la recomendada.

#### **La imagen no se reproduce correctamente**

- Utilice el OSD para entrar en el menú [INFORMACIÓN] y compruebe que se ha seleccionado la resolución adecuada.
- Utilice las funciones [AUTO AJUSTE]. (Solo entradas analógicas).

### **La imagen no es brillante**

- Asegúrese de que [ECO MODE] esté [APAGADO].
- Asegúrese de que el cable de señal esté bien conectado al monitor y al ordenador.
- La degradación del brillo de la pantalla LCD se produce debido a un uso prolongado o condiciones de frío extremo.
- Si el brillo fluctúa, compruebe que [DV MODE] esté [APAGADO].

#### **La resolución seleccionada no se ve correctamente**

• Si la resolución establecida está por encima o por debajo de un intervalo determinado, aparecerá la ventana "FUERA DE RANGO" para advertírselo. Elija una resolución admitida en el ordenador conectado.

### **El brillo varía con el tiempo**

• Cambie [DV MODE] a [APAGADO] y ajuste el brillo.

 **NOTA:** Cuando [DV MODE] está [ENCENDIDO], el monitor ajusta el brillo automáticamente según la señal de vídeo.

### **No hay imagen**

- Si no aparece el vídeo en la pantalla, apaque y encienda de nuevo el botón  $\binom{1}{2}$ .
- Asegúrese de que el ordenador no se encuentre en el modo de ahorro de energía tocando el teclado o el ratón conectados.

## <span id="page-21-1"></span><span id="page-21-0"></span>**Problemas de hardware**

### **El botón (b) no responde**

• Desconecte de la toma de corriente el cable de alimentación del monitor para apagar el monitor y restablecerlo.

### **Aparece el mensaje "FUERA DE RANGO" (la pantalla está en blanco o solo aparecen imágenes borrosas)**

- La imagen no se ve claramente (faltan píxeles) y aparece el mensaje de advertencia de OSD "FUERA DE RANGO": la frecuencia de las señales o la resolución son demasiado altas. Seleccione uno de los modos admitidos.
- El mensaje de advertencia de OSD "FUERA DE RANGO" aparece en una pantalla en blanco: la frecuencia de la señal está fuera del intervalo permitido. Seleccione uno de los modos admitidos.

### **El LED del monitor no está encendido**

- Asegúrese de que el cable de corriente esté bien conectado al monitor y a la pared, y el botón de encendido del monitor esté encendido.
- Configure [INDICADOR DE CORRIENTE] como [ENCENDIDO].

### **No hay sonido**

- Compruebe que el cable del altavoz esté conectado correctamente.
- Compruebe si está activada la función [SILENCIO].
- Compruebe si el [VOLUMEN] está al mínimo.
- Compruebe que el ordenador es compatible con las señales de audio de DisplayPort o HDMI.
- Compruebe que [ENTRADA SONIDO] está seleccionado cuando se usa DisplayPort o HDMI.

## <span id="page-21-2"></span>**Persistencia de la imagen**

Tenga en cuenta que la tecnología LCD puede sufrir un fenómeno conocido como "persistencia de la imagen". La persistencia de la imagen se produce cuando en la pantalla permanece la "sombra" o el remanente de una imagen. A diferencia de los monitores CRT, la persistencia de la imagen en los monitores LCD no es permanente, pero se debe evitar visualizar mantener fija una misma imagen en el monitor durante largos periodos de tiempo.

Para eliminar la persistencia de la imagen, tenga apagado el monitor tanto tiempo como el que haya permanecido la imagen en la pantalla. Por ejemplo, si una imagen ha permanecido fija en el monitor durante una hora y aparece una "sombra" de esa imagen, el monitor debería estar apagado durante una hora para borrarla.

**NOTA:**Como con todos los dispositivos de visualización personales, NEC DISPLAY SOLUTIONS recomienda utilizar un salvapantallas con movimiento a intervalos periódicos siempre que la pantalla esté inactiva o apagar el monitor si no se va a utilizar.

## <span id="page-22-3"></span><span id="page-22-2"></span><span id="page-22-0"></span>**AS173M**

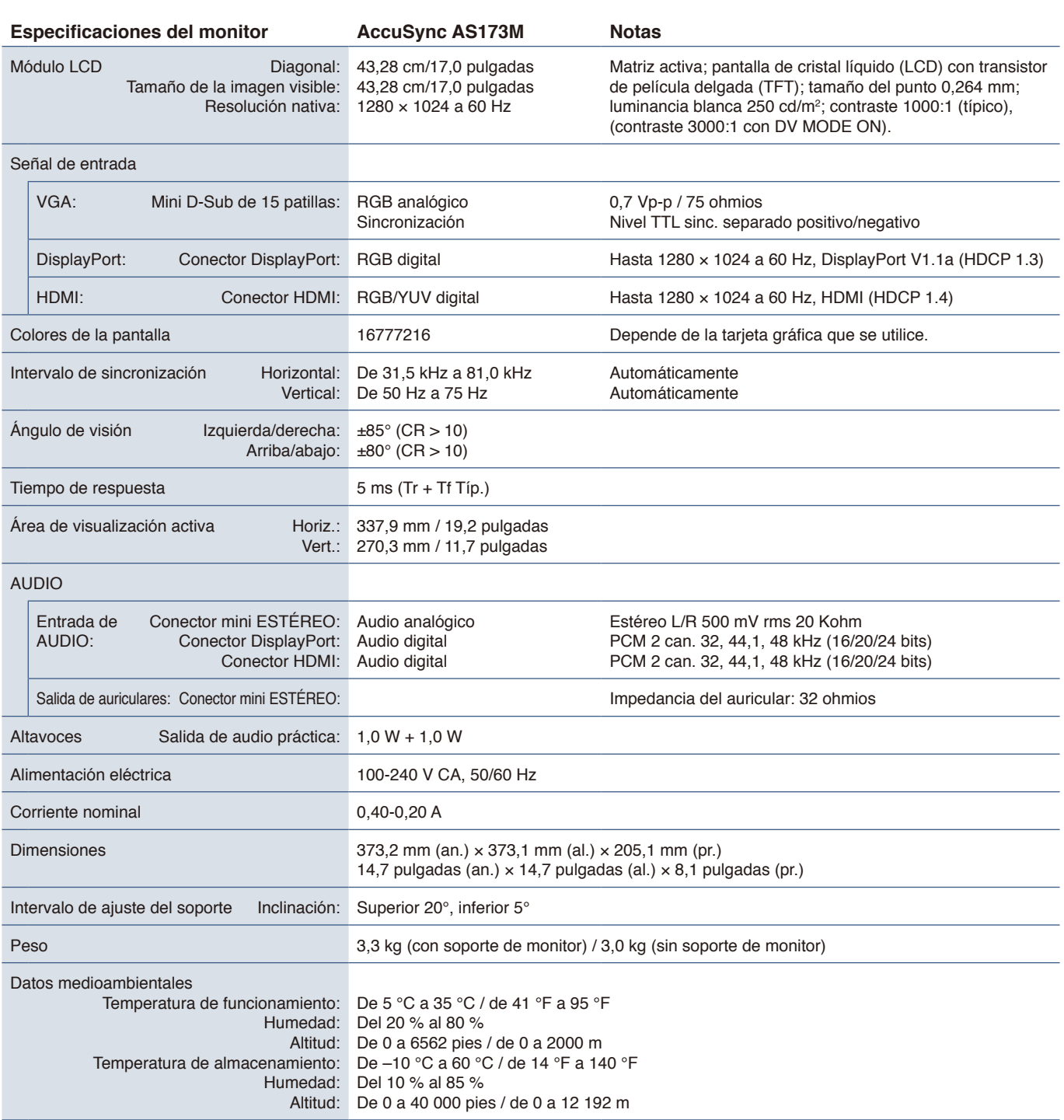

<span id="page-22-1"></span> **NOTA:** Reservado el derecho a modificar las especificaciones técnicas sin previo aviso.

## **AS194Mi**

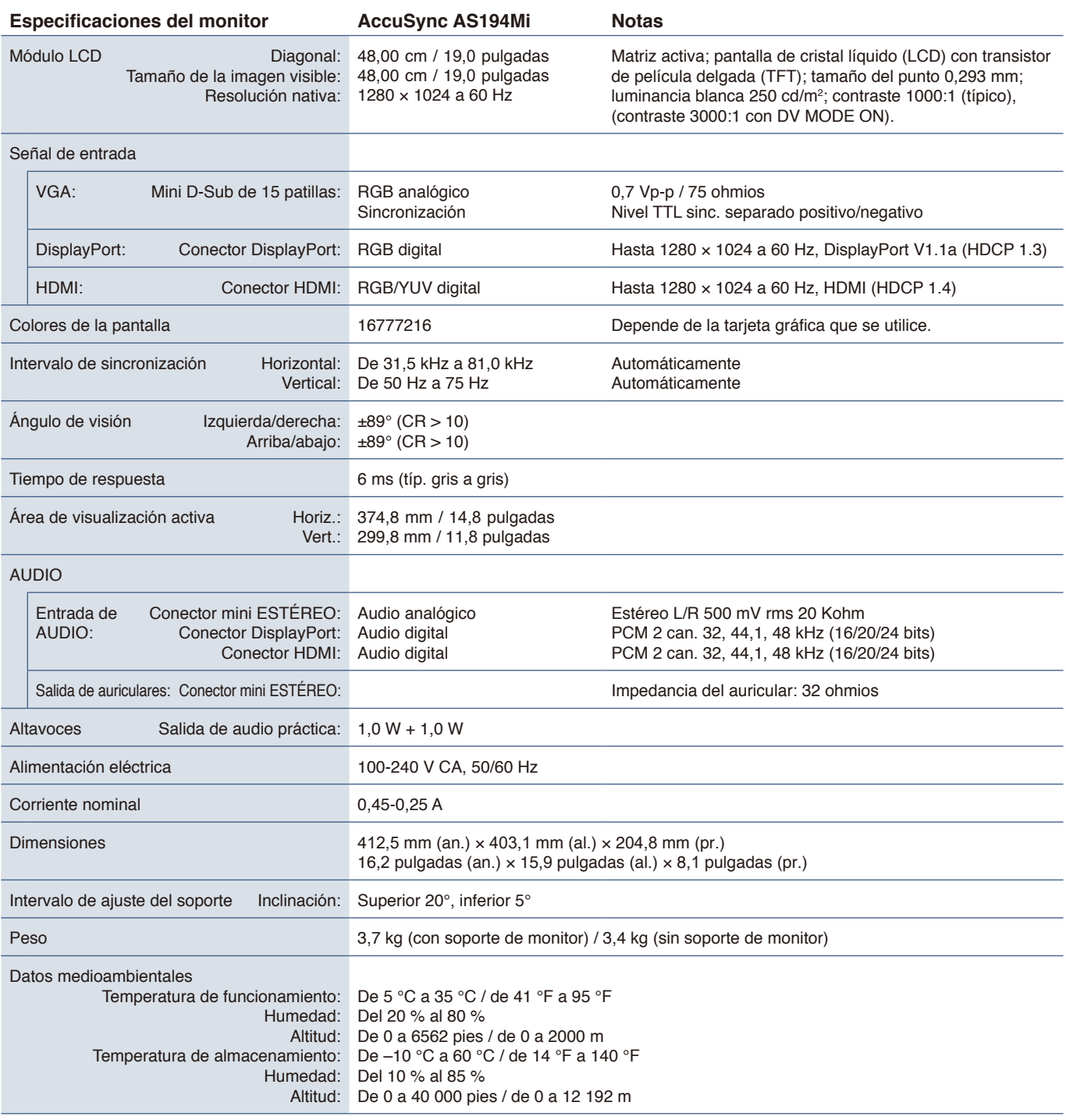

 **NOTA:** Reservado el derecho a modificar las especificaciones técnicas sin previo aviso.

#### <span id="page-24-2"></span><span id="page-24-0"></span>Los valores predeterminados pueden proporcionarse si se solicita.

<span id="page-24-1"></span>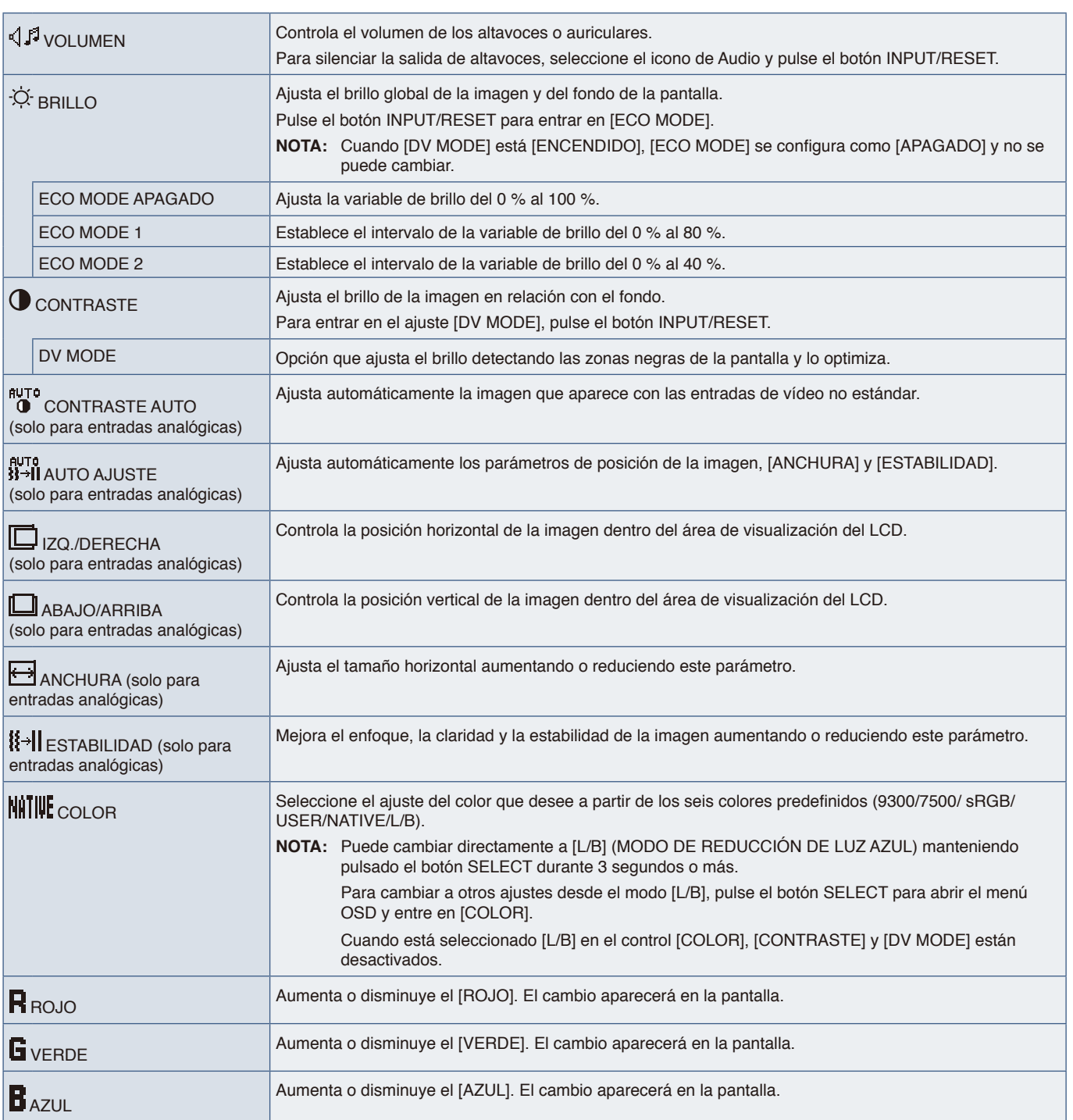

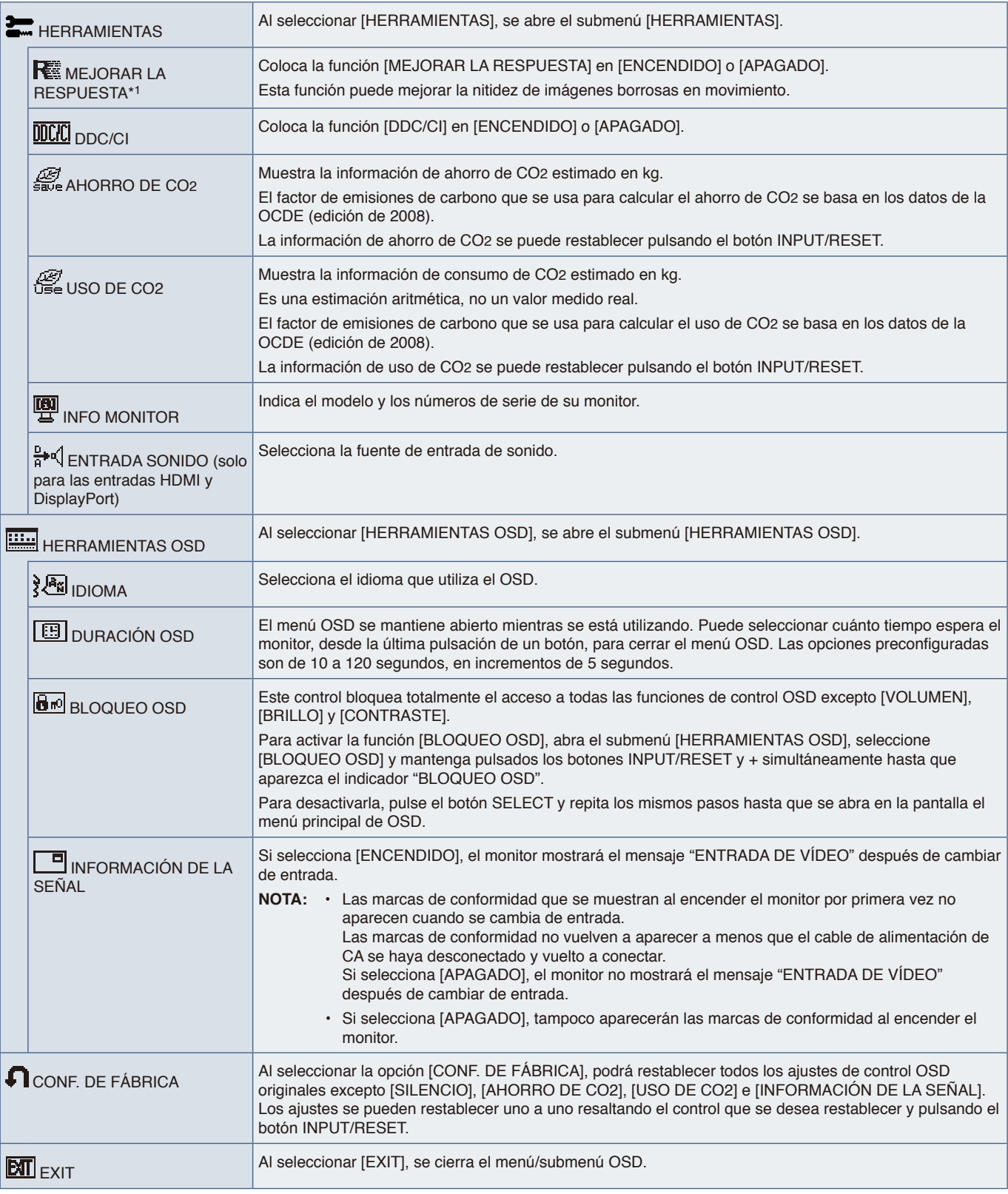

\*1: solo para AS194Mi.

# <span id="page-26-0"></span>Apéndice B Reempaquetado del monitor e instalación del brazo flexible

### Este capítulo incluye:

- > ["Cómo volver a empaquetar el monitor" en la página](#page-27-1) 26
- > ["Cómo instalar el brazo flexible" en la página](#page-28-1) 27

## <span id="page-27-1"></span><span id="page-27-0"></span>**Cómo volver a empaquetar el monitor**

### **Para volver a empaquetar el monitor y transportarlo, siga estas instrucciones:**

**NOTA:**Cuando vaya a transportar el monitor, retire siempre el soporte de la base.

- 1. Sitúe el monitor boca abajo en una superficie no abrasiva.
- 2. Retire la cubierta del cable (figura 1).
- 3. Con el pulgar, pulse el botón para desbloquearlo.
- 4. Con el botón pulsado, tire del soporte de la base para extraerlo (figura 2).

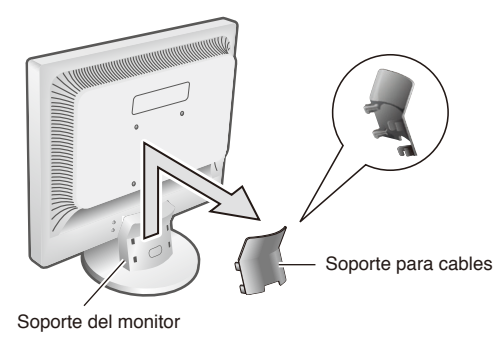

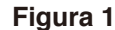

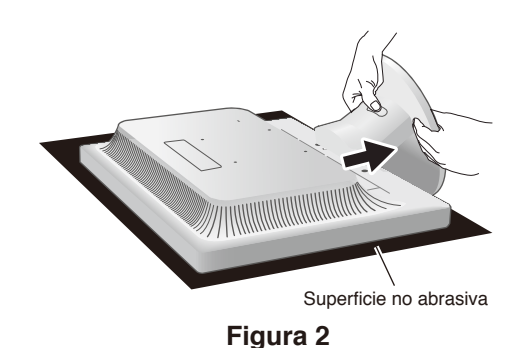

## <span id="page-28-1"></span><span id="page-28-0"></span>**Cómo instalar el brazo flexible**

Este monitor está diseñado para ser utilizado con un brazo flexible. Póngase en contacto con NEC para obtener más información.

Siga las instrucciones facilitadas por el fabricante de la montura del monitor. Retire el soporte del monitor antes del montaje.

**A** PELIGRO: Para cumplir las normas de seguridad, el monitor debe montarse en un brazo que soporte su peso. Consulte las especificaciones de "AS173M" en la [página](#page-22-3) 21 y "AS194Mi" en la [página](#page--1-1) 22 para ver más detalles.

### Cómo retirar el soporte del monitor para el montaje

- **NOTA: •** Maneje con cuidado el soporte del monitor cuando vaya a extraerlo.
	- **•** Si está instalada la cubierta del cable, retírela antes de extraer el soporte del monitor.
	- **•** No es necesario separar el soporte de la base del soporte del monitor. El soporte del monitor puede retirarse con el soporte de la base acoplado.

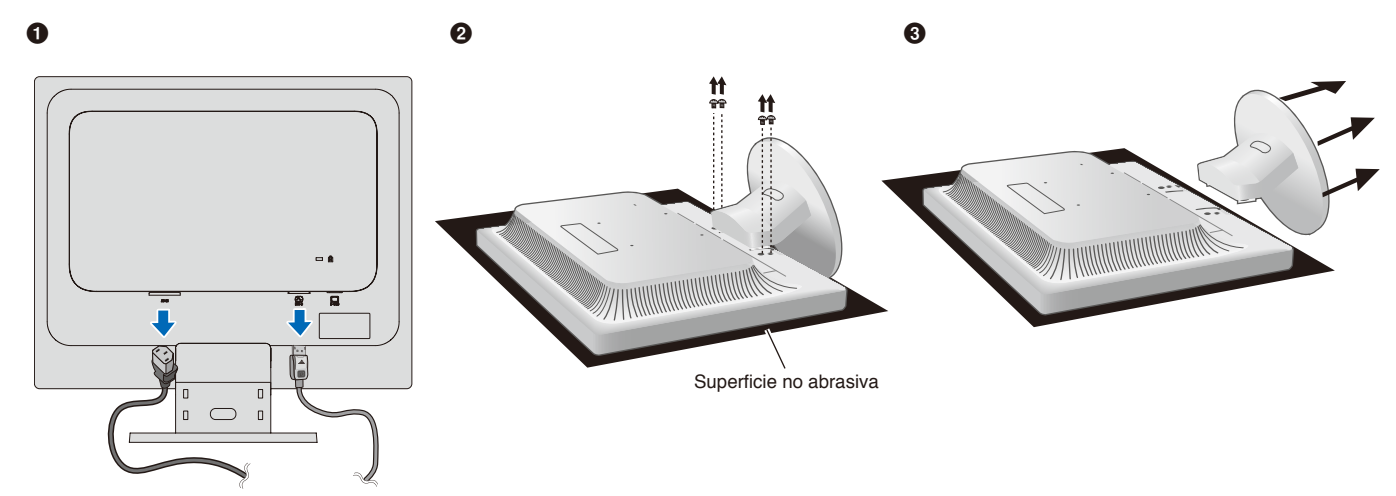

### Cómo montar el brazo flexible

Acople el brazo al monitor con cuatro tornillos que cumplan las especificaciones que figuran a continuación.

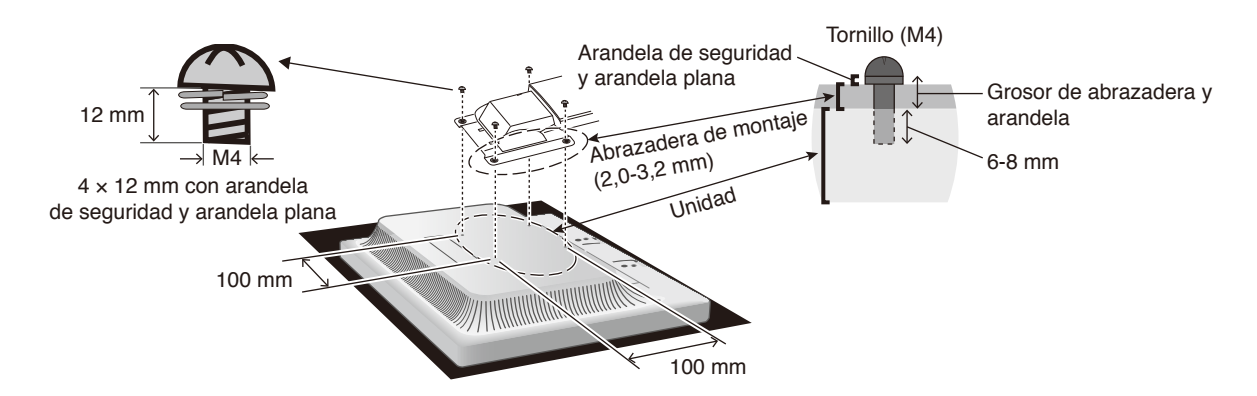

### **PELIGRO: •** El monitor solo debe utilizarse con un brazo homologado (por ejemplo, con la marca TUEV GS).

- **•** Apriete todos los tornillos (par de torsión recomendado: 98-137 N•cm).
- **•** Acople el brazo flexible con ayuda de una o más personas si durante la instalación no es posible colocar el monitor boca abajo sobre una superficie plana.
- **•** El monitor debe utilizarse en posición apaisada. Al montarlo en un brazo extensible, coloque el monitor en posición apaisada de manera que el indicador LED quede en el bisel inferior.

# <span id="page-29-0"></span>Apéndice C Información del fabricante sobre reciclaje y energía

### Este capítulo incluye:

- > ["Cómo reciclar su producto NEC" en la página](#page-30-1) 29
- > ["Ahorro de energía" en la página](#page-30-2) 29

NEC DISPLAY SOLUTIONS está muy comprometida con la protección del medio ambiente y considera el reciclaje una de las máximas prioridades de la empresa para reducir los daños al medio ambiente. Nuestro objetivo es desarrollar productos respetuosos con el medio ambiente y poner nuestro máximo empeño en ayudar a definir y cumplir las últimas normativas de organismos independientes como ISO (Organización Internacional de Normalización) y TCO (Confederación Sueca de Trabajadores Profesionales).

## <span id="page-30-1"></span><span id="page-30-0"></span>**Cómo reciclar su producto NEC**

El objetivo del reciclado es mejorar el entorno mediante la reutilización, actualización, reacondicionamiento o recuperación de materiales. Las plantas dedicadas al reciclaje garantizan que los componentes dañinos para el medio ambiente se manipulen de la manera adecuada y se eliminen de un modo seguro. Para asegurar el mejor reciclaje de nuestros productos, NEC DISPLAY SOLUTIONS ofrece diversos procedimientos de reciclaje y ofrece asesoramiento sobre cómo tratar el producto de una manera respetuosa con el medio ambiente, una vez que ha llegado al final de su vida útil.

Puede encontrar toda la información necesaria para desechar el producto e información específica de cada país sobre los centros de reciclaje disponibles en los siguientes sitios web:

http://www.nec-display-solutions.com/greencompany/ (en Europa),

http://www.nec-display.com (en Japón) o

https://www.necdisplay.com (en EE. UU.).

## <span id="page-30-2"></span>**Ahorro de energía**

Este monitor dispone de una función avanzada de ahorro de energía. Cuando se envía una señal de administración de la alimentación de la pantalla al monitor, se activa el modo de ahorro de energía. El monitor solo dispone de un modo de ahorro de energía.

Para obtener más información, visite:

https://www.necdisplay.com/ (en EE. UU.)

http://www.nec-display-solutions.com/ (en Europa)

https://www.nec-display.com/global/index.html (en todo el mundo)